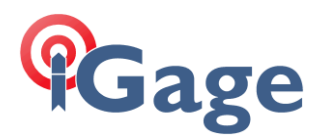

## Setting up a Nautix X8 Wi-Fi

## By: Mark Silver, [ms@igage.com,](mailto:ms@igage.com) +1-801-412-0011 x16

NOTE: Disconnect the USB cable before setting up. Wi-Fi won't coexist with MobileDeviceCenter! If you set it up, it won't work until WMC is disconnected.

On the main menu of the device, click on the 'Wireless Manager':

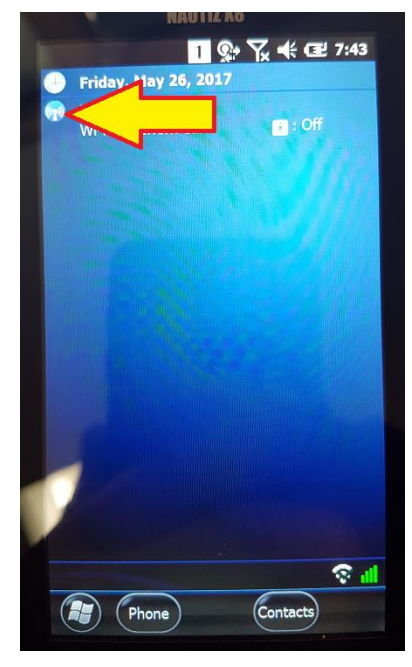

If the Wi-Fi bar is not solid color, click on it to turn on Wi-Fi:

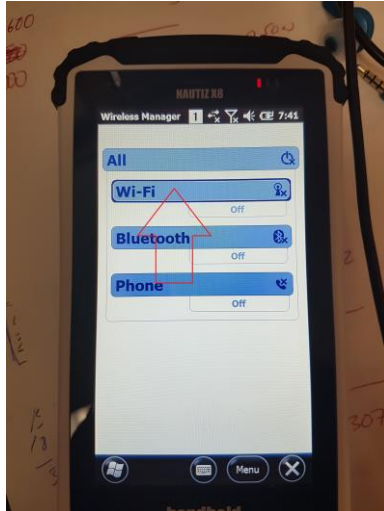

Wait for Wi-Fi to turn on, then click on the 'Menu' button:

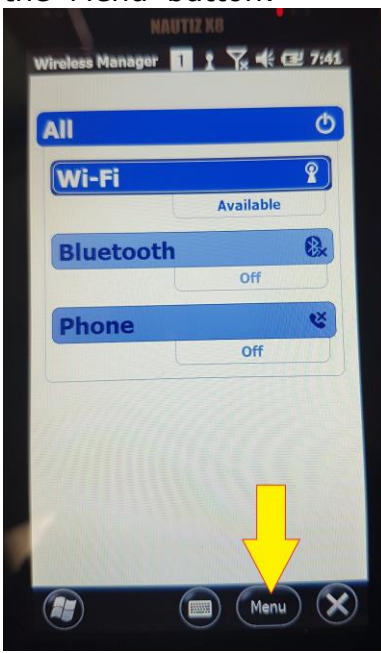

The menu-flyout will be shown:

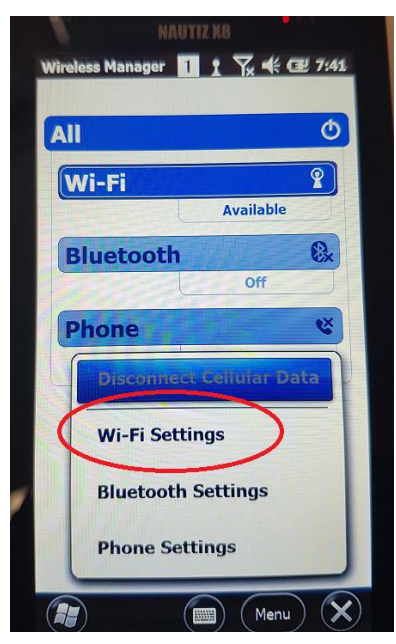

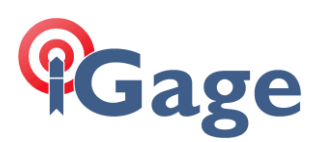

## Click on 'Wi-Fi Settings'

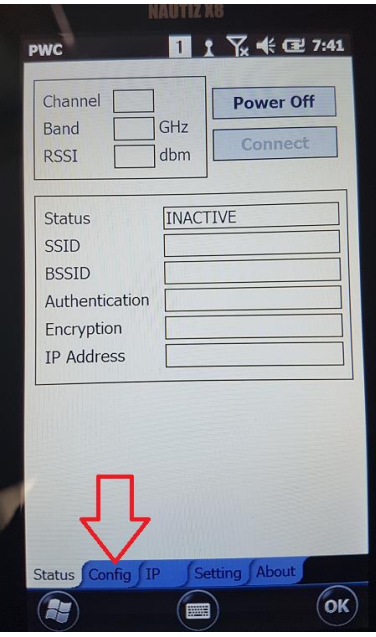

Click on the 'Config' tab:

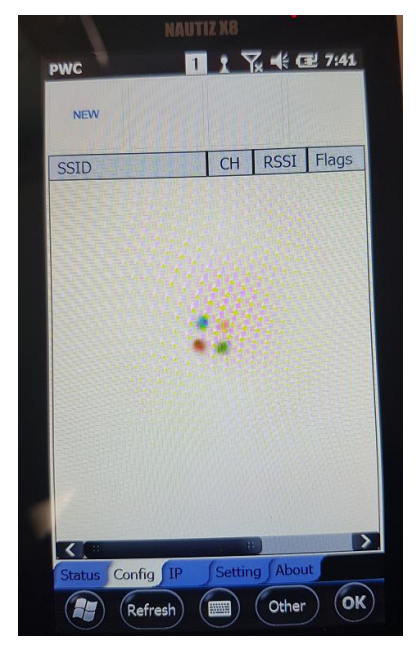

Wait for the SSID list to populate and the spinning balls to go away:

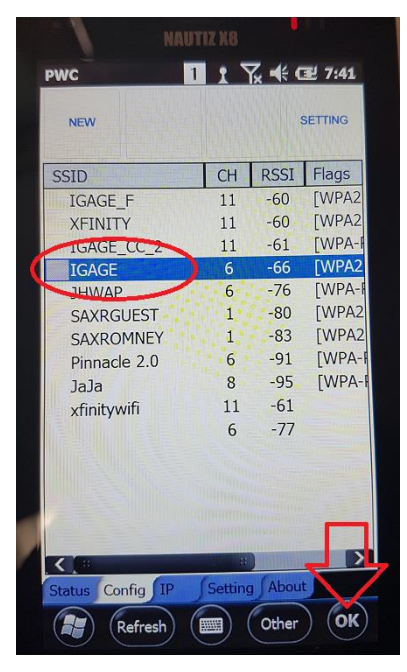

Now click to highlight the correct access point, then click the OK button in lower right hand corner.

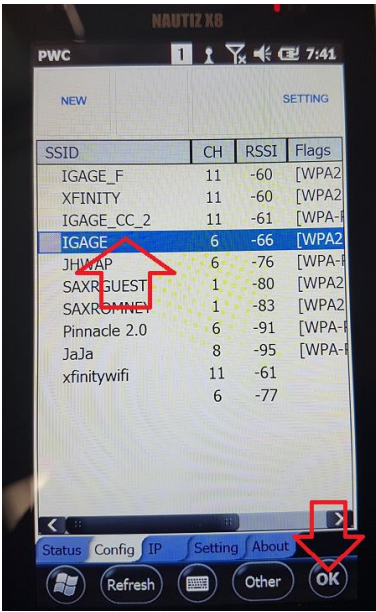

Click on the correct access point, then click on OK.

You may or may not see the next screen:

**2**

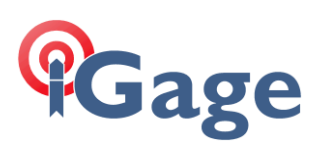

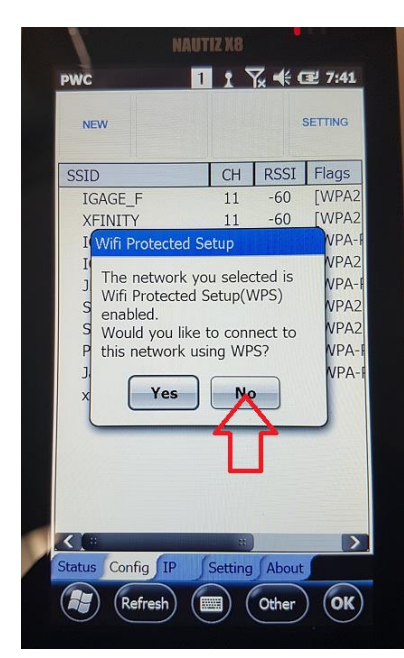

What this is asking is "If your Access Point has a WPS button and you want to use it, click on YES." I don't want to use the button because it is on the top shelf of a closet, so I always click on NO. Remember that you might not see this item, if your access point does not have a WPS button.

The password screen is shown:

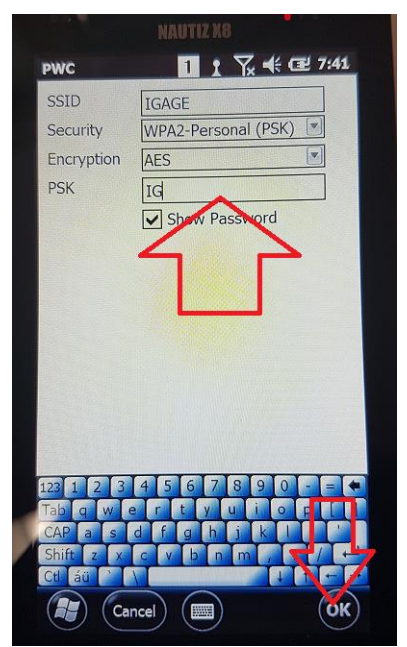

Enter your password in the PSK (Pre-Shared-Key) box, then click on OK.

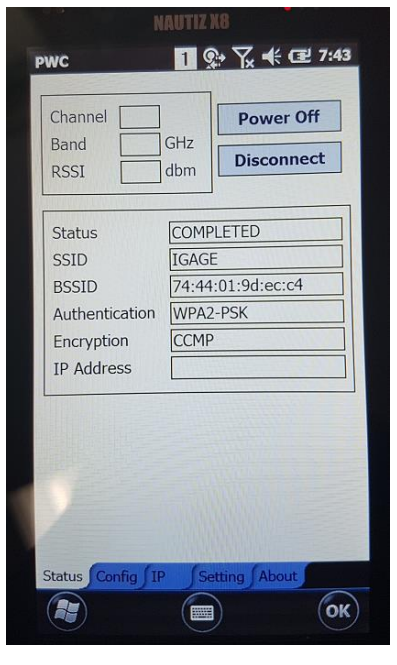

If you entered your password correctly, you will see 'Completed' in the status.

Now hang on. The data collector is going to chug for a few seconds and then, if this is the first time that a connection to Wi-Fi has been made you are going to see this screen:

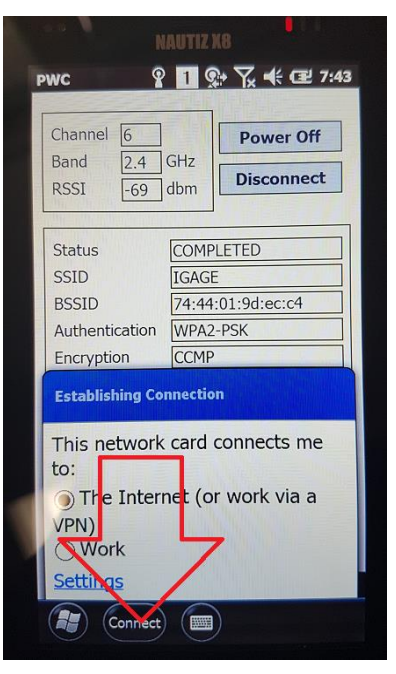

If you do see this screen, click on the Connect button. The connection won't **3**

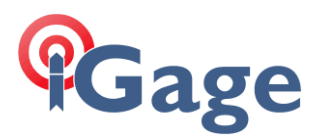

work until you do this once on the data collector. Again, you MAY NOT see this screen and if you don't, it is no big deal.

Finally, start the internet explorer and browse to the igage web site:

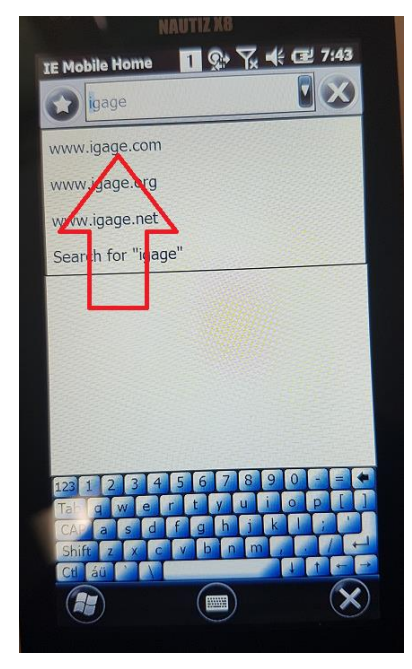

Good luck!

By typing in "igage", then clicking on 'www.igage.com'.

If you see the iGage website:

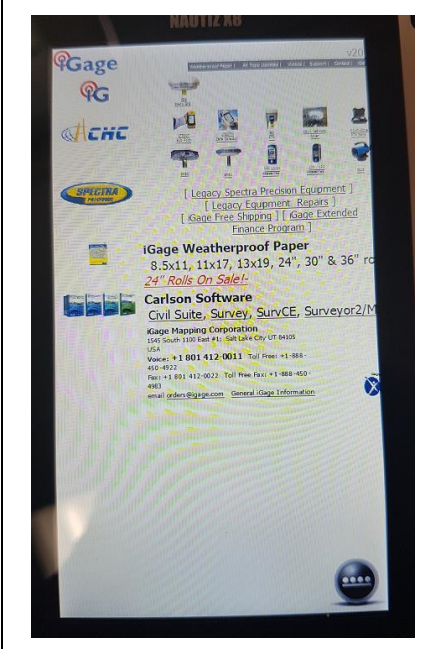

Then you have successfully made the connection and you are ready to shop for some more expensive survey equipment on the iGage website.  $\odot$ 

**4**